# **Clés et authentification**

- Objet : Clés et authentification
- Niveau requis : [débutant,](http://debian-facile.org/tag:debutant?do=showtag&tag=d%C3%A9butant) [avisé](http://debian-facile.org/tag:avise?do=showtag&tag=avis%C3%A9)
- Commentaires : Pour permettre à votre gestionnaire de paquets d'être certain de la fiabilité du dépôt
- Débutant, à savoir : [Utiliser GNU/Linux en ligne de commande, tout commence là !](http://debian-facile.org/doc:systeme:commandes:le_debianiste_qui_papillonne)
- Suivi :

[à-tester](http://debian-facile.org/tag:a-tester?do=showtag&tag=%C3%A0-tester)

- © Création par *S*smolski le 13/05/2010
- Testé par …. le ….
- $\circ$  Déclaration d'obsolescence partielle par  $\bullet$ --gilles-- le 14/11/2021
- Commentaires sur le forum :  $C$ 'est ici<sup>[1\)](#page--1-0)</sup>

## **Introduction**

Pour plus de sécurité lors de l'installation de vos programmes, les dépôts Debian utilisent un système de clés de chiffrement qui permet à votre gestionnaire de paquets d'être certain que le dépôt est sûr. Les clés des dépôts officiels sont contenues dans le paquet **debian-archive-keyring**, installé automatiquement avec Debian. Il est bon de noter que l'installation de ce paquet fourni aussi la clé d'identification pour le dépôt backports. Auparavant, il fallait installer le paquet debian-backportskeyring.

### **Methode 1 :**

Clés d'authentification par le Serveur des Clés.

Donc après :

apt-get update

Tout ce dont nous avons besoin est le paquet gnupg :

```
apt-get install gnupg
```
Nous sommes devant un dépôt reconnu de debian et sur lequel nous avons toute confiance. On peut donc ajouter la clé GPG à l'utilitaire apt pour cette source. Nous allons la récupérer depuis le serveur de clés :

gpg --keyserver hkp://wwwkeys.eu.pgp.net --recv-keys <votre clé>

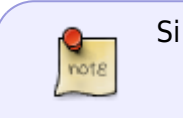

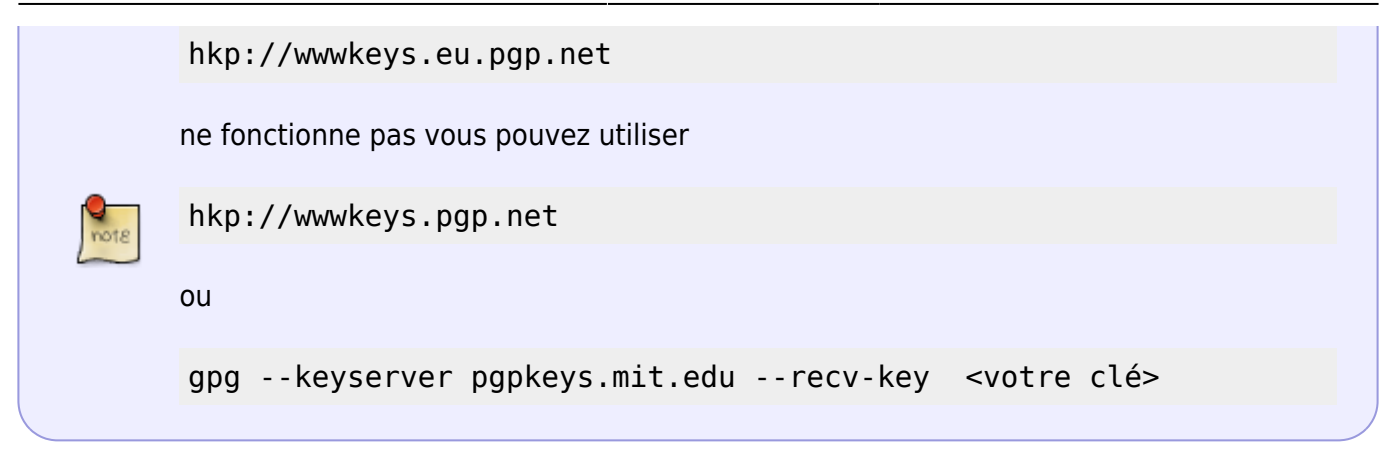

Il faut bien entendu remplacer <votre clé> par celle qui apparaît dans votre message d'erreur, ici 07DC563D1F41B907 :

```
gpg: requete de la cle 1F41B907 du serveur hkp wwwkeys.eu.pgp.net
gpg: /root/.gnupg/trustdb.gpg: base de confiance creee
gpg: cle 1F41B907: cle publique « Christian Marillat <marillat@debian.org> »
importee
gpg: aucune cle de confiance ultime n'a ete trouvee
gpg: Quantite totale traitée: 1
gpg: importée: 1
```
La clé est importée, il faut maintenant l'intégrer à **APT** :

```
gpg --armor --export <votre clé> | /etc/apt/trusted.d/nom-de-la-clef.asc
```
Le dépôt sera maintenant signé, tant que ce dernier ne changera pas la clé pour sa source.

#### **Script**

Vous pouvez aussi utiliser ce script en remplaçant dedans :

```
 <votre cle> par l'authentification issu du message d'erreur, comme
précédemment.
```
Un petit shell GETKEY :

```
#!/bin/sh
# @(#) TITLE MESSAGE: Recuperation des cles GPG et exportation vers apt
# @(#) Feilong version 05/01/2009
# @(#) Syntaxe: GETKEY KEY
# @(#) MACHINE VM DEBIAN lenny
if [s (id -u) != "0" ]; then
echo "Seul root peut executer ce shell" >&2
exit 1
fi
if [ $# -ne 1 ]; then
```

```
echo "syntaxe : GETKEY <votre cle>"
exit 1
fi
gpg --keyserver hkp://wwwkeys.eu.pgp.net --recv-keys $1
if [ $? -ne \theta ], then
echo " Une erreur est survenu pendant le téléchargement de la clé"
exit 1
fi
gpg --armor --export $1 > /etc/apt/trusted.d/${1}.asc
if [ $? -ne \theta ], then
echo " Une erreur est survenu pendant l'export de la clé vers apt"
exit 1
fi
apt-get update
```

```
Vraiment geek, n'est-il pas ?
```
Le lien vers le tuto original est ici : [Signature des dépôts ou Erreur GPG pendant apt-get update](http://www.planet-libre.org/index.php?post_id=2198)

N'hésitez pas d'y faire une petite visite... Merci à eux !

#### **Methode 2**

si les deux méthodes ci - dessus ne fonctionnent pas ou mal ,

reste une , toute simple .

suffit de télécharger la clé sur le bon dépôt gpg .

exemple : téléchargement des paquets gpg :

```
wget
https://last-public-ovh-kernel.snap.mirrors.ovh.net/pubkey-mirror.ovh.net.gp
g
wget https://packages.sury.org/php/apt.gpg
```
puis enregistrement des clés :

mv pubkey-mirror.ovh.net.gpg /etc/apt/trusted.d/ovh.asc

mv apt.gpg /etc/apt/trusted.d/sury.asc

note : on peut effacer la clé avec

```
rm /etc/apt/trusted.d/le fichier a effacer.asc
```
merci éfpè .

[1\)](#page--1-0)

N'hésitez pas à y faire part de vos remarques, succès, améliorations ou échecs !

From: <http://debian-facile.org/> - **Documentation - Wiki**

Permanent link: **<http://debian-facile.org/doc:systeme:apt:signatures>**

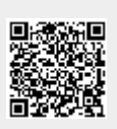

Last update: **30/09/2023 19:49**